## INTRODUCTION

Thank you for purchasing the ikan VX9 LCD Monitor. We know that you will be satisfied with our "V" series monitors. Please visit www.ikancorp.com for more information on our current and future products including our award-winning fluorescent studio lights and light accessories.

#### **PACKAGE INCLUDES**

| VX9 LCD Monitor                | ⊢ ○ BP2-S   | Sony "L" Series        |
|--------------------------------|-------------|------------------------|
| AC Power Adapter               | − ○ BP2-SU  | Sony "BP-U" Series     |
| MA206 Articulating Arm         | — ○ BP2-C   | Canon "900" Series     |
| DV Battery Plate (Check One) — | └── ○ BP2-P | Panasonic "D54" Series |

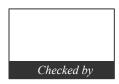

## **MONITOR DIAGRAMS**

Front view

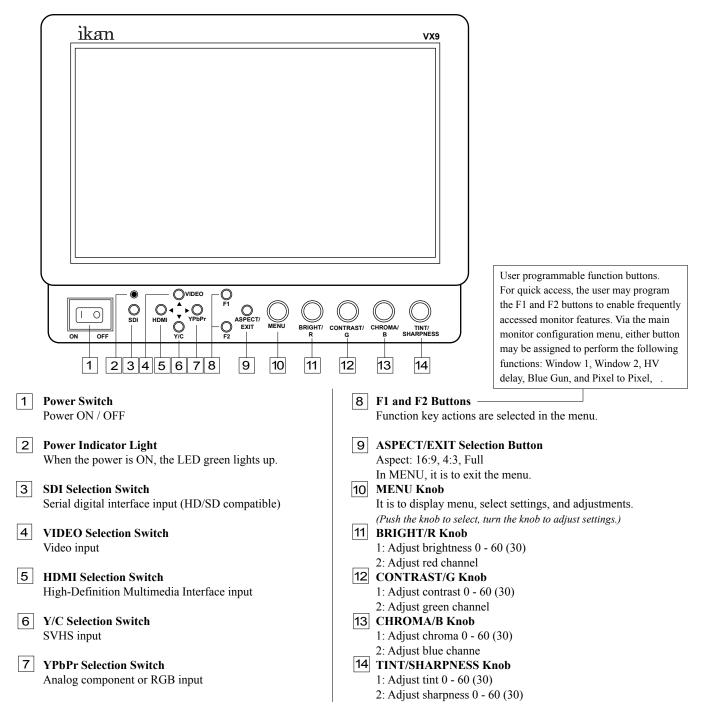

# **MONITOR DIAGRAMS**

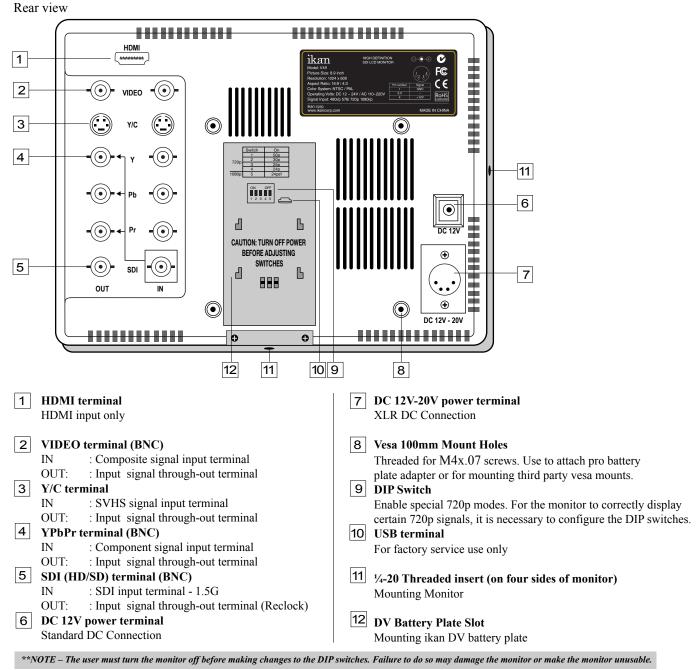

## DIGITAL TO ANALOG CONVERSION [SDI > YUV]

The monitor can convert digital SDI signals to Analog YUV. A signal from the SDI will be displayed on the YPbPr analog outputs. This is a straight digital to analog conversion only. There is no up converting, down converting or standards conversion available in this feature. This feature works in one direction SDI to analog. It will not work in reverse.

#### **POWERING THE MONITOR**

- 1. Plug the AC power adapter into the power input jack (*See rear view diagram* 6 or 7 above).
- 2. Attach the DV battery plate on the slot, and connect DV battery to the plate.
- 3. Connect a pro battery using the optional pro battery plate and then plugging that plate with the power tap cable into the DC-In connector. The pro battery plate kits (PBK17-S or PBK17-A) allow you to go into the field using standard V-Mount or Gold-Mount batteries.

#### **SPECIFICATIONS**

| Screen Size       | : Diagonal 8.9" TFT - LCD   |
|-------------------|-----------------------------|
| Resolution        | : 1024 x 600                |
| LCD Brightness    | : 180cd/m <sup>2</sup>      |
| Contrast Ratio    | : 300:1                     |
| Viewing angles    | : 45°/45°(R/L) 15°/35°(U/L) |
| Operating Volts   | : DC 12-20V                 |
| Power Consumption | : 3.0 Watt max.             |
| Operating Temp.   | : 0 to +50°C                |
| Dimension         | : 9.125" x 7.0" x 1.625"    |
| Weight            | : 1.6 lbs                   |

#### SUPPORT RESOLUTION - HDMI, HD-SDI, Component, Composite (Not all modes supported on all inputs)

| 480/59.94i<br>480/59.94p<br>576/50i<br>576/50p<br>720/23.98p<br>720/24p<br>720/25p<br>720/30p | 720/50p<br>720/59.94p<br>720/60p<br>1080/23.98psf<br>1080/24psf<br>1080/23.98p<br>1080/24p<br>1080/25p | 1080/29.97p<br>1080/30p<br>1080/50i<br>1080/50p<br>1080/59.94i<br>1080/59.94p<br>1080/60i<br>1080/60p | This function recalls user defined values for the Red, Green and Blue settings .The user setting will remain in memory indefinitely and can be erased by using the reset option in the main menu.<br>This function displays a side by side comparison of the incoming video signal. Pushing the F1/2 button one time will enter the mode. Each time the F1/2 button is pushed it will freeze the current                                                                                                    |
|-----------------------------------------------------------------------------------------------|----------------------------------------------------------------------------------------------------|----------------------------------------------------------------------------------------------------|----------------------------------------------------------------------------------------------------|
| Contrast<br>Brightness<br>Tint<br>Chroma<br>Sharpness                                         | 0-60<br>0-60<br>0-60<br>0-60<br>User 1-5                                                               |                                                                                                    | frame on the right hand side of the display while<br>the left continues to display the live signal.<br>Pressing the exit button will exit the window<br>mode. Use Window 1 for 16:9 signals and<br>Window 2 for 4:3 signals.<br>This function displays the blanking portion of the<br>incoming signal.                                                                                                    |
|                                                                                               | 5-60 second<br>Window 1<br>Window 2                                                                    | English<br>Chinese<br>French<br>Spanish                                                               | of the display or set the display into monochrome<br>mode and is used to calibrate the display when<br>using SMPTE or ARIB color bar patterns. The<br>blue only setting will allow the user to adjust the<br>hue and saturation of the display and the<br>monochrome may be used to set the brightness and<br>contrast.                                                                                                    |
|                                                                                               | HV Delay<br>Blue Gun<br>Pixel<br>Window 1<br>Window 2<br>HV Delay<br>Blue Gun                          |                                                                                                    | The LCD panel in this display has a native display<br>of 1024 x 600 pixels. A signal of any other<br>resolution is scaled to fit this native resolution.<br>There may be time when it is desired to view the<br>incoming signal without scaling. Enabling Pixel to<br>Pixel mode turns off the scaling and displays a<br>1024x600 pixel window of the original image.<br>Each pixel of the panel displays one pixel of the<br>original image. The user may use the arrow<br>buttons (buttons 5-8) on the monitor face to move |
| System Reset                                                                                  |                                                                                                    |                                                                                                    | the window left, right, up and down to see the desired portion of the image.                                                                                                    |

## CONDITIONS OF WARRANTY SERVICE

- Free service for one year from the day of purchase if the problem is caused by manufacturing errors.
- The components and maintenance service fee will be charged if the warranty period has expired.
- Free Service will not be Provided in the Following Situations: (\*\* Even if the product is still within the warranty period.)
- Damage caused by abuse or misuse, dismantling, or changes to the product not made by the company.
- Damage caused by natural disaster, abnormal voltage, and environmental factors etc.